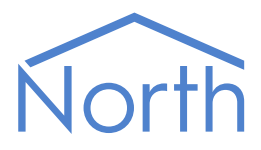

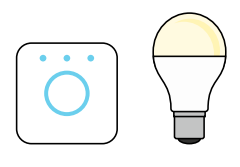

# The Hue Driver

The Hue driver allows North to interface with a Philips Hue wireless lighting system. Available for Commander and ObSys.

This document relates to Hue driver version 1.1

Please read the *Commander Manual* or *ObSys Manual* alongside this document, available from *[www.northbt.com](http://www.northbt.com/)*

#### Contents

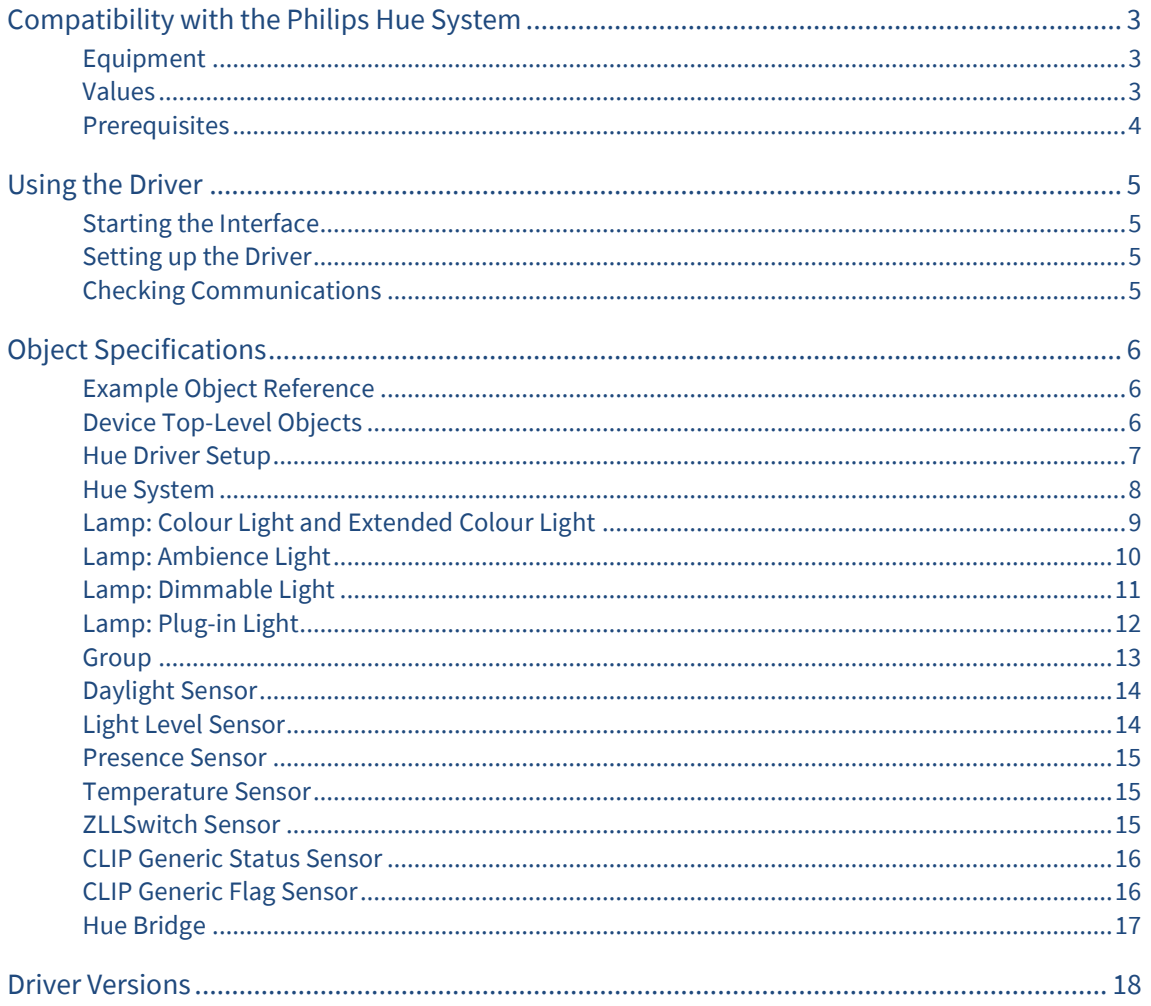

# <span id="page-2-0"></span>Compatibility with the Philips Hue System

The Hue driver allows North to interface with a Philips Hue wireless lighting system.

The driver connects via an Ethernet network, to a Philips Hue bridge (Fig. 1). A Hue bridge can wirelessly connect with up to 50 lights and 12 accessories.

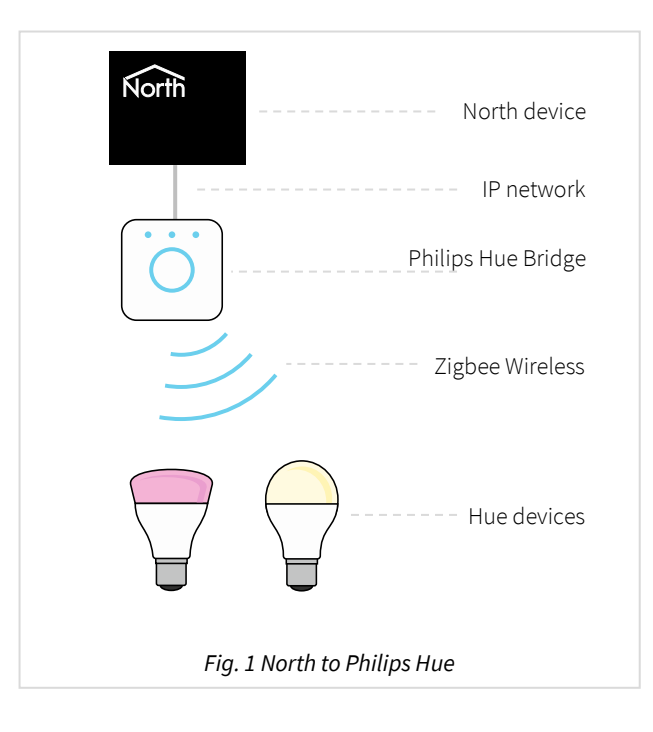

#### <span id="page-2-1"></span>Equipment

The North device connects to a Philips Hue bridge version 2.0 or 2.1.

Hue devices compatible with the driver include:

- White bulbs and lamps
- White ambiance bulbs and lamps
- White & colour ambiance bulbs, lamps and light strips
- Accessories dimmer switch controls and motion sensors

#### <span id="page-2-2"></span>Values

Depending on the type of Philips Hue lamp or accessory connected, typically the following values are available:

- Lamp and Group on-off state
- Lamp and Group brightness
- Lamp and Group colour (RGB)
- Lamp and Group colour temperature
- Lamp and Group alert action
- Group scene setting
- Daylight
- Accessory room temperature
- Accessory presence sensor
- Accessory light level
- Accessory motion detection
- Accessory battery level
- Switches Last button pressed

The Philips Hue system does not generate alarm event messages.

#### <span id="page-3-0"></span>Prerequisites

Use the Philips Hue app on a mobile device to set-up the lighting system, including lamps and rooms.

The Hue bridge is usually assigned an IP address from the local network's DHCP server. If possible, we recommend creating a reservation for the bridge within the router/DHCP server. If you are unable to find the IP address of the bridge from the DHCP server, either visit *[www.meethue.com/api/nupnp](http://www.meethue.com/api/nupnp)* using a browser on the same network or go to Hue bridges > Network settings using the Hue app.

When starting the interface for the first time, access to the Hue bridge is required - you will need to press the push-link button.

The driver requires a bridge with API version 1.13.0 or later. See *[Driver Versions](#page-17-0)* for information on which bridge version the driver was last tested. Use the *[Hue Bridge](#page-16-0)* object to determine the version of your bridge.

If you are connecting via a firewall, then the driver will require access to TCP port 80 on the bridge.

# <span id="page-4-0"></span>Using the Driver

On ObSys and Commander, the Hue driver is pre-installed. On all North devices, you can use the driver to create an interface to Hue. Once started, you will need to configure the driver before it can communicate with the Philips Hue system.

### <span id="page-4-1"></span>Starting the Interface

- $\Box$  To start an interface using the Hue driver, follow these steps:
	- → **Start Engineering** your North device using ObSys
	- Navigate to **Configuration, Interfaces,** and set an unused **Interface** to 'Hue' to start the interface
	- $\rightarrow$  Navigate to the top-level of your North device and re-scan it

The driver setup object (M*c*), labelled **Hue Setup**, should now be available. If this object is not available, check an interface licence is available and the driver is installed.

### <span id="page-4-2"></span>Setting up the Driver

- $\Box$  To set up the driver, follow these steps:
	- Navigate to the **Hue Setup** object (M*c*)
	- → Set the **Hue Bridge IP Address** object (IA) to the IP address of the bridge
	- Check the **Device Communicating** object (DS). If the value is 'Push-link', press and release the button on the bridge – this instructs it to accept requests from the driver.

### <span id="page-4-3"></span>Checking Communications

The interface polls the Philips Hue bridge for the current values from lamps, groups, and sensors.

You can check that the interface is communicating by reading the **Device Communicating** object (DS):

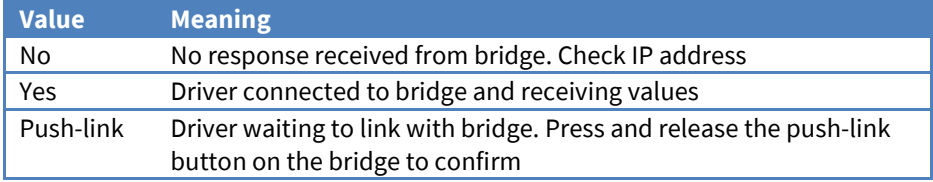

# <span id="page-5-0"></span>Object Specifications

Once an interface is started, one or more extra objects become available within the top-level object of the device. As with all North objects, each of these extra objects may contain sub-objects, (and each of these may contain sub-objects, and so on) – the whole object structure is a multi-layer hierarchy. It is possible to navigate around the objects using the ObSys Engineering Software.

Each object is specified below, along with its sub-objects.

#### <span id="page-5-1"></span>Example Object Reference

An example of a reference to an object in the same device: the Philips Hue System object (S1) contains a Desk lamp (L1), which itself contains a State (SO). Therefore, the object reference will be 'S1.L1.SO'.

An example of a reference to an object in a different device: the IP network object (IP) contains Default Commander object (CDIP), which contains the object above (S1.L1.SO) – therefore the complete object reference is 'IP.CDIP.S1.L1.SO'.

### <span id="page-5-2"></span>Device Top-Level Objects

When an interface is started using the Hue driver, the objects below become available within the toplevel object of the device. For example, if Interface 1 is started, then the object with references 'M1' and 'S1' become available.

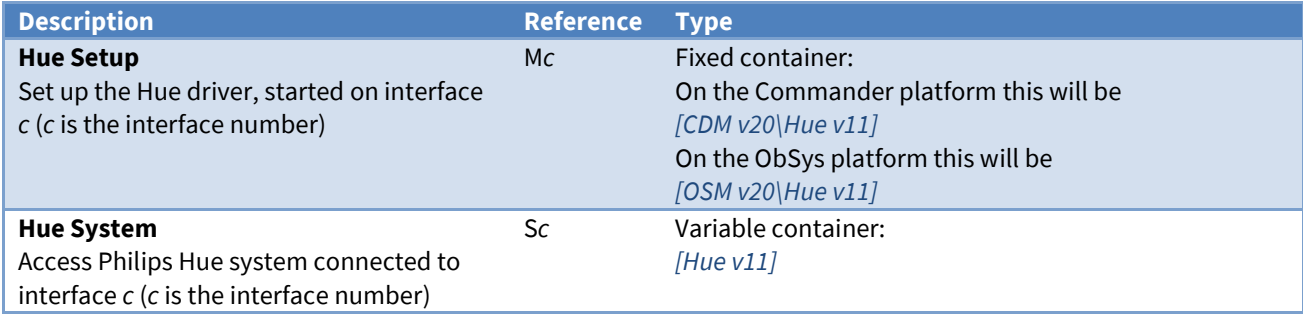

## <span id="page-6-0"></span>Hue Driver Setup

Object Type: [OSM v20\Hue v11] Object Type: [CDM v20\Hue v11]

#### The Hue driver contains the following objects:

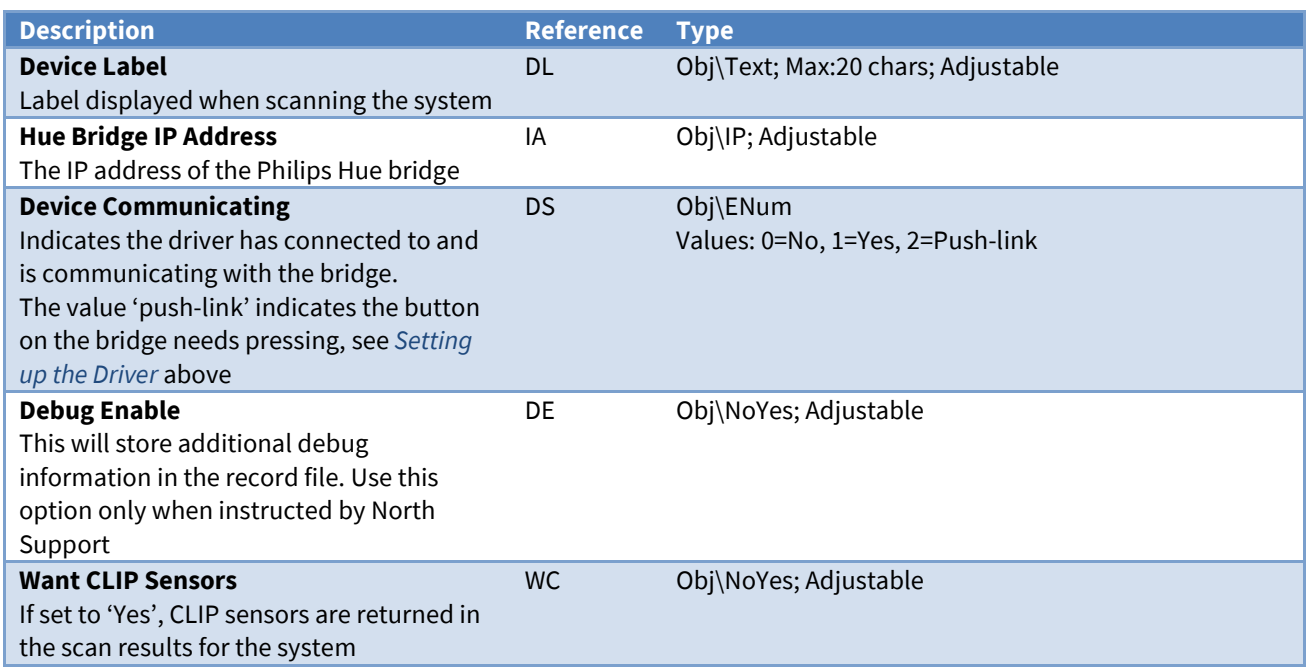

# <span id="page-7-0"></span>Hue System

Object Type: [Hue v11]

The Hue system is a network of Philips Hue compatible lamps, rooms, and sensors.

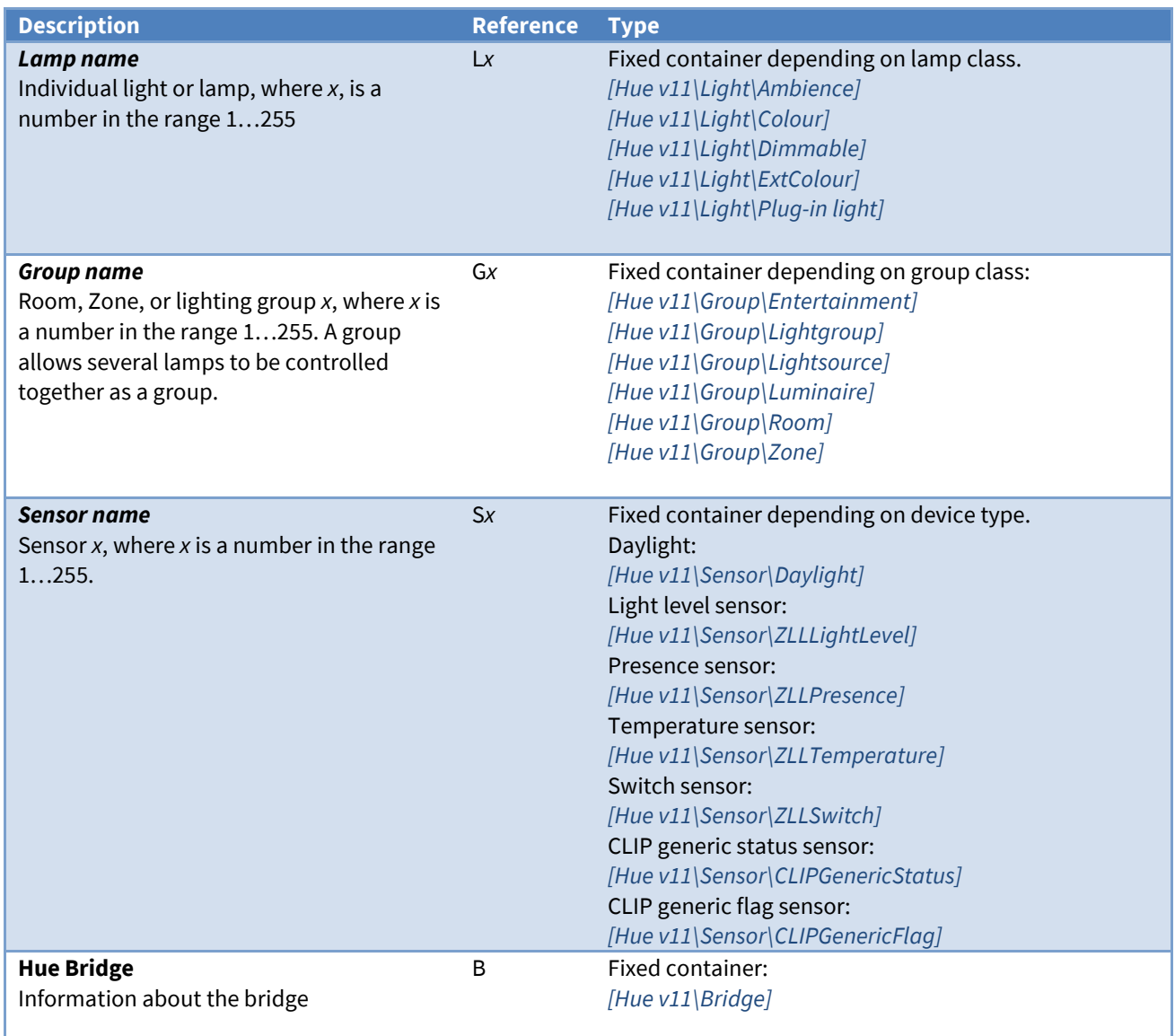

#### <span id="page-8-0"></span>Lamp: Colour Light and Extended Colour Light

Object Type: [Hue v11\Light\Colour] Object Type: [Hue v11\Light\ExtColour]

A Colour Light and Extended Colour Light object represents a Hue compatible lamp that supports adjustment of its brightness, RGB (red-green-blue) colour, and colour temperature. These three properties work together, adjusting one may change the other values.

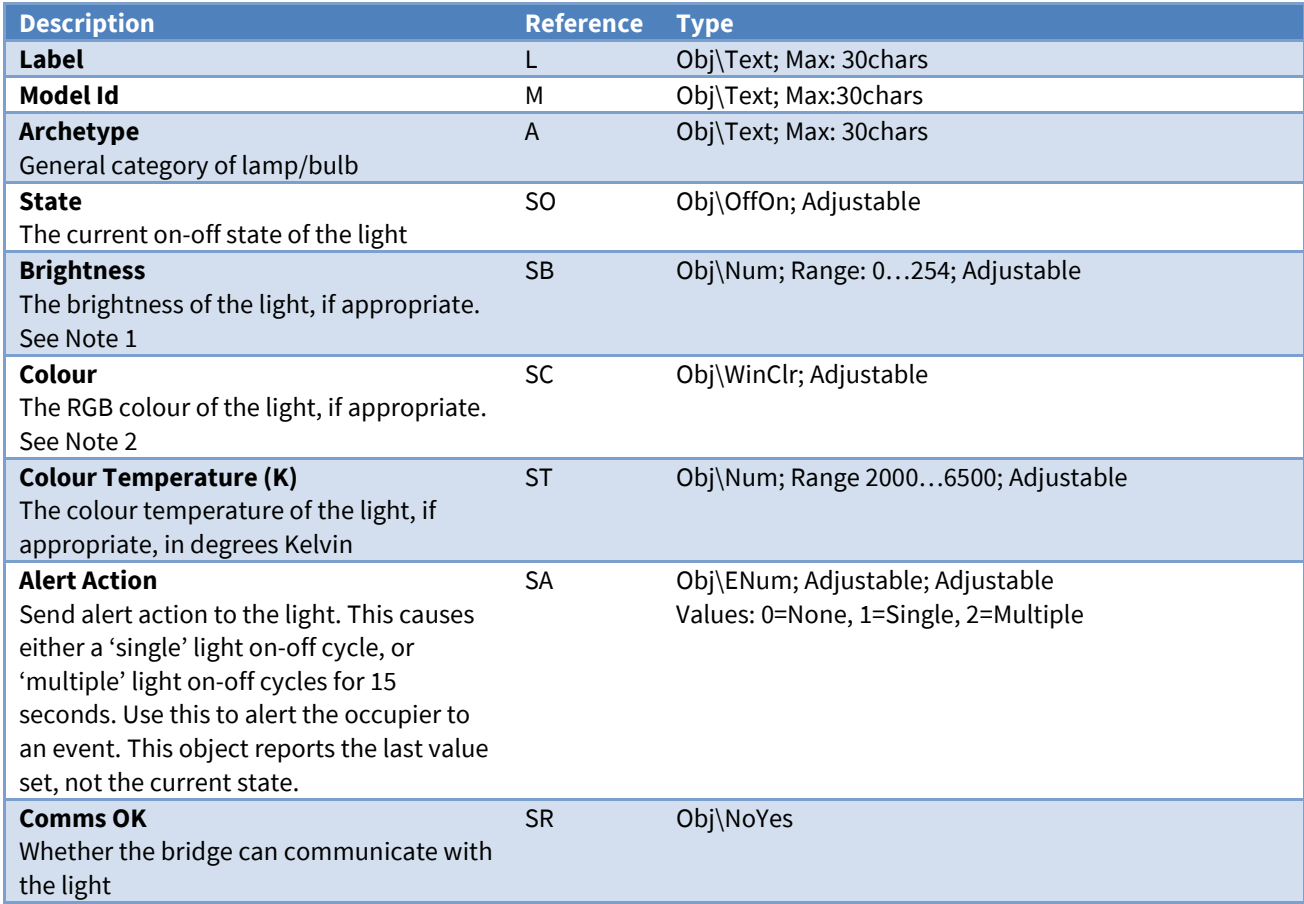

Note 1. If the Brightness is set to '0', the driver automatically sets the State to 'Off'. If the Brightness is set to any other value, the driver automatically sets the State to 'On'

Note 2. If the Colour is set to '0', the driver automatically sets the State to 'Off'. If the Colour is set to any other value, the driver automatically sets the State to 'On'

### <span id="page-9-0"></span>Lamp: Ambience Light

Object Type: [Hue v11\Light\Ambience]

An Ambience Light object represents a Hue compatible lamp that supports adjustment of its brightness, and colour temperature. These three properties work together, adjusting one may change the other values.

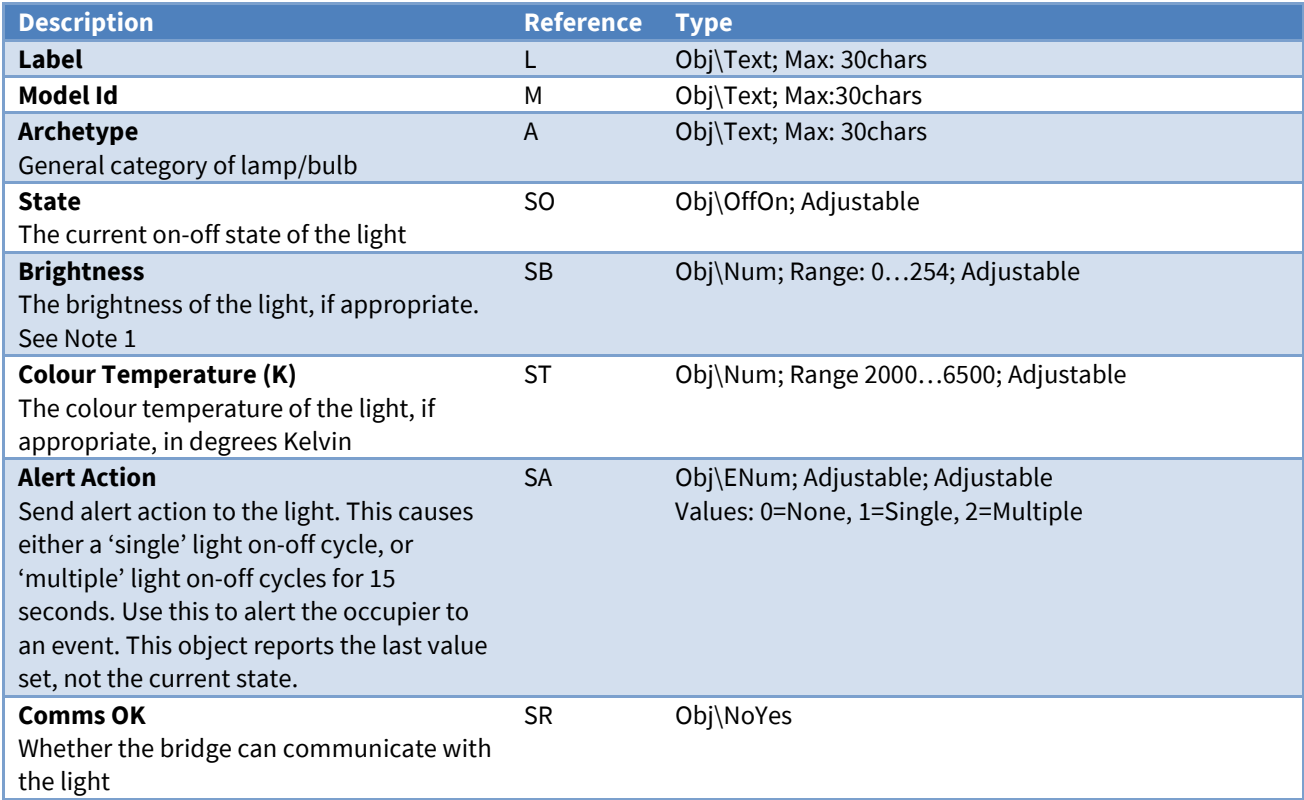

Note 1. If the Brightness is set to '0', the driver automatically sets the State to 'Off'. If the Brightness is set to any other value, the driver automatically sets the State to 'On'

### <span id="page-10-0"></span>Lamp: Dimmable Light

Object Type: [Hue v11\Light\Dimmable]

A Dimmable Light object represents a Hue compatible lamp that supports adjustment of its brightness level.

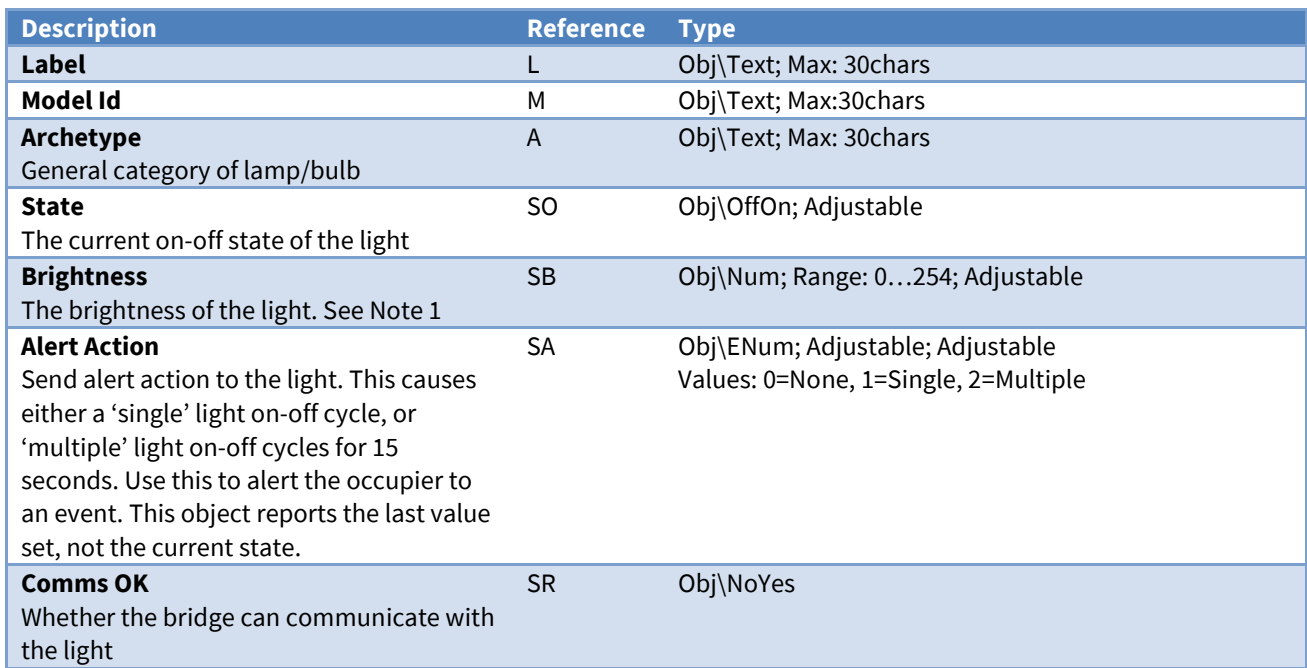

<span id="page-10-1"></span>Note 1. If the Brightness is set to '0', the driver automatically sets the State to 'Off'. If the Brightness is set to any other value, the driver automatically sets the State to 'On'

### <span id="page-11-0"></span>Lamp: Plug-in Light

Object Type: [Hue v11\Light\Plug-in light]

A plug-in light object represents a Hue compatible controllable plug socket, that is typically used to control power to a lamp, and may control it's brightness.

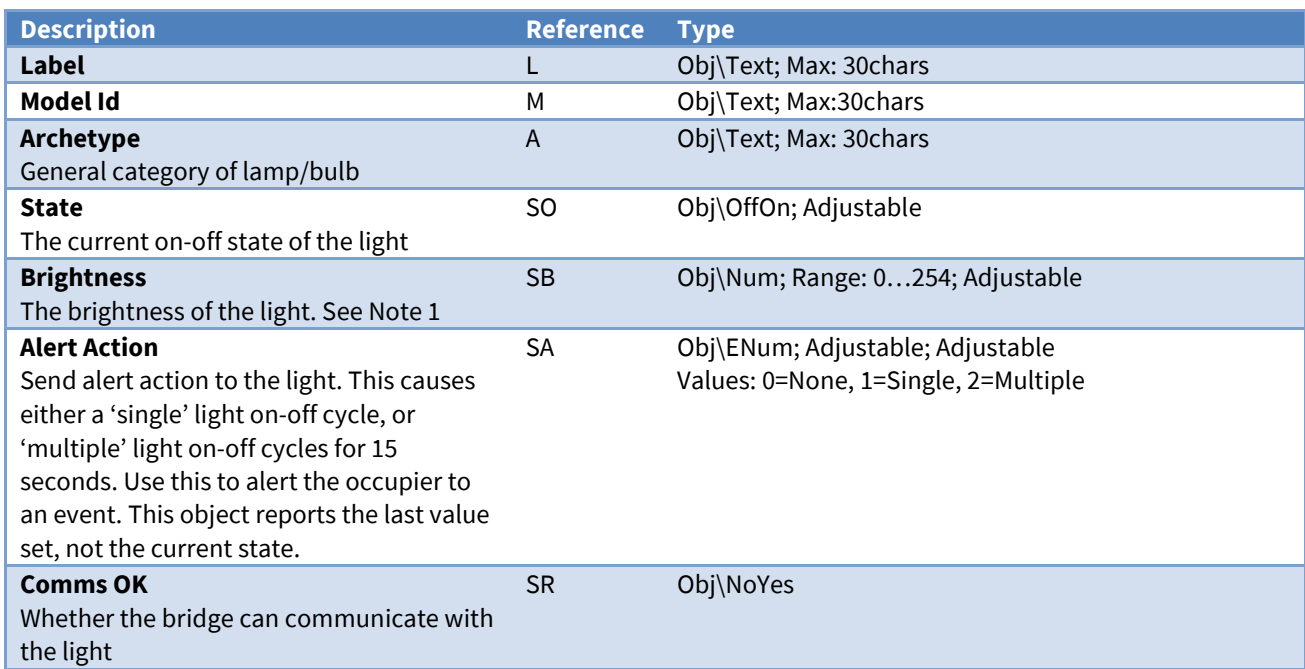

Note 1. If the Brightness is set to '0', the driver automatically sets the State to 'Off'. If the Brightness is set to any other value, the driver automatically sets the State to 'On'

#### <span id="page-12-0"></span>Group

Object Type: [Hue v11\Group\Entertainment] Object Type: [Hue v11\Group\Lightgroup] Object Type: [Hue v11\Group\Lightsource] Object Type: [Hue v11\Group\Luminaire] Object Type: [Hue v11\Group\Room] Object Type: [Hue v11\Group\Zone]

A Group object represents a Hue group containing one or more lights.

Attributes for all lights in the group can be set (brightness, colour, colour temperature, and alert action). The Any light on (ANY) and All lights on (LL) objects indicate is no, some, or all lights are on.

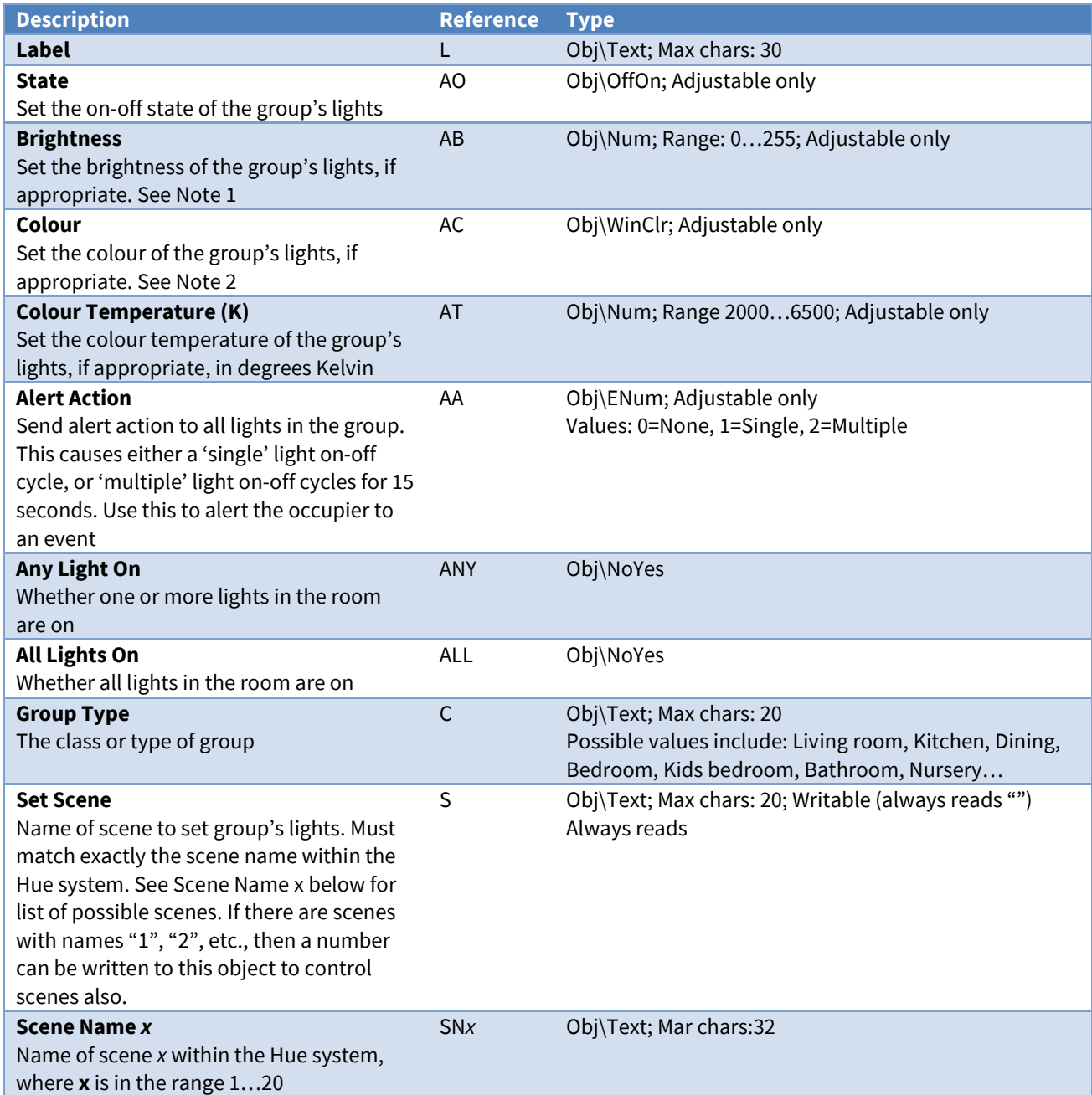

Note 1. If the Brightness is set to '0', the driver automatically sets the State to 'Off'. If the Brightness is set to any other value, the driver automatically sets the State to 'On'

Note 2. If the Colour is set to '0', the driver automatically sets the State to 'Off'. If the Colour is set to any other value, the driver automatically sets the State to 'On'

### <span id="page-13-0"></span>Daylight Sensor

Object Type: [Hue v11\Sensor\Daylight]

A Daylight object represents the daylight state from the Hue bridge. This is calculated using the location and sunset & sunrise settings within the bridge.

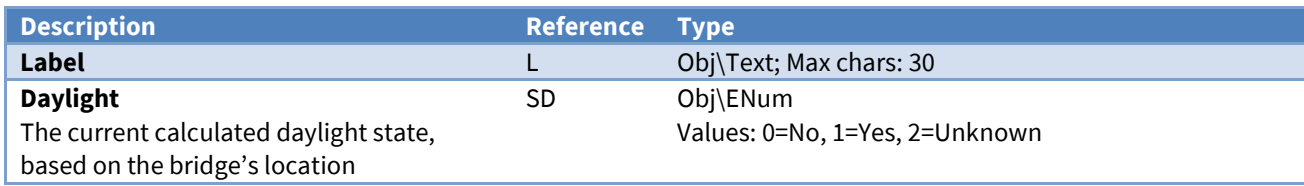

### <span id="page-13-2"></span><span id="page-13-1"></span>Light Level Sensor

Object Type: [Hue v11\Sensor\ZLLLightLevel]

#### A Light Level sensor object represents a Hue ambient light level sensor, which is part of a motion detector.

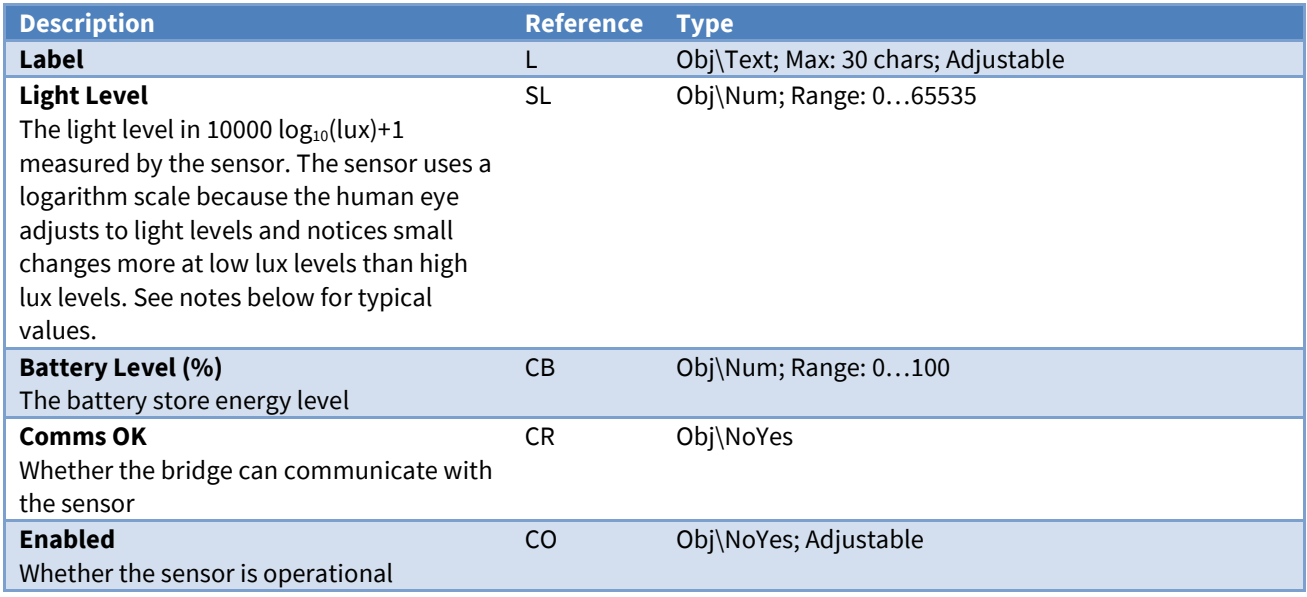

#### Notes

#### Typical light level values and conversion to lux:

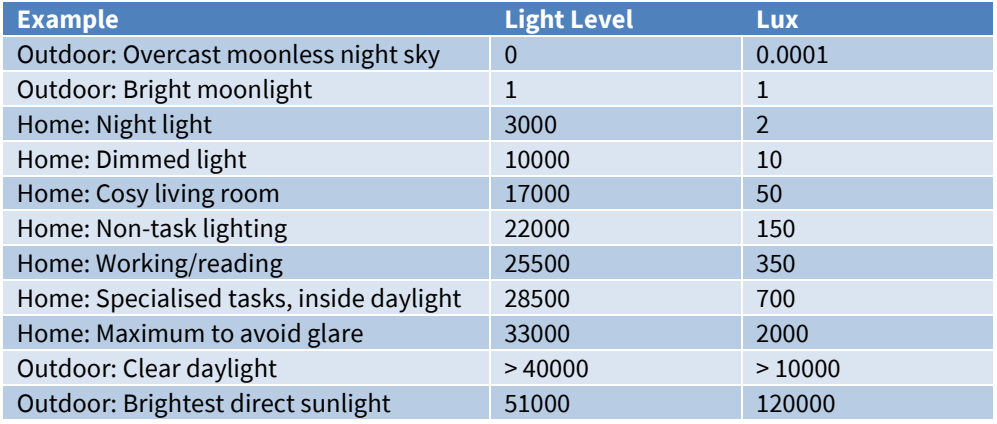

#### <span id="page-14-0"></span>Presence Sensor

Object Type: [Hue v11\Sensor\ZLLPresence]

A Presence Sensor object represents a Hue presence detector, which is part of a motion detector.

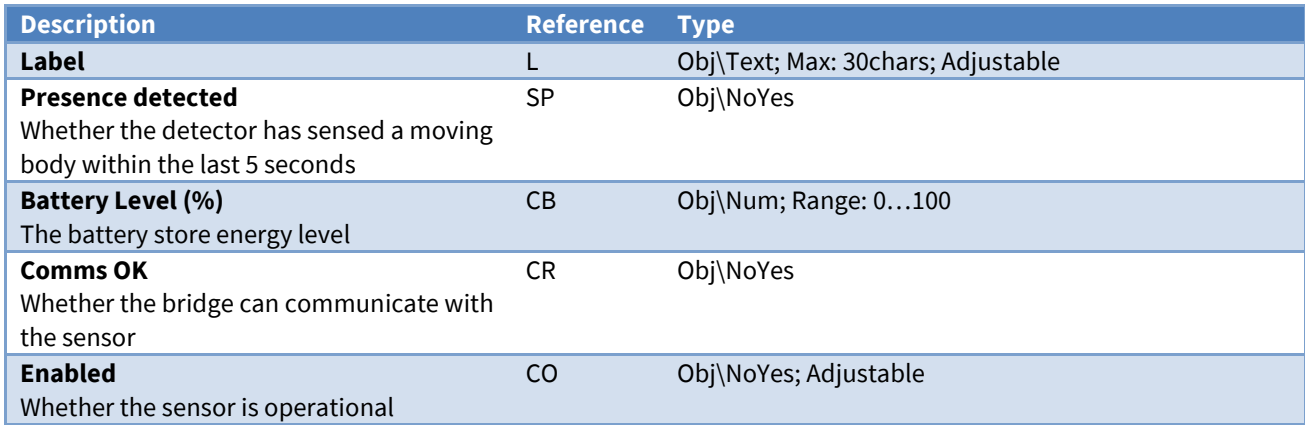

#### <span id="page-14-3"></span><span id="page-14-1"></span>Temperature Sensor

Object Type: [Hue v11\Sensor\ZLLTemperature]

A Temperature Sensor object represents a Hue temperature sensor, which is part of a motion detector.

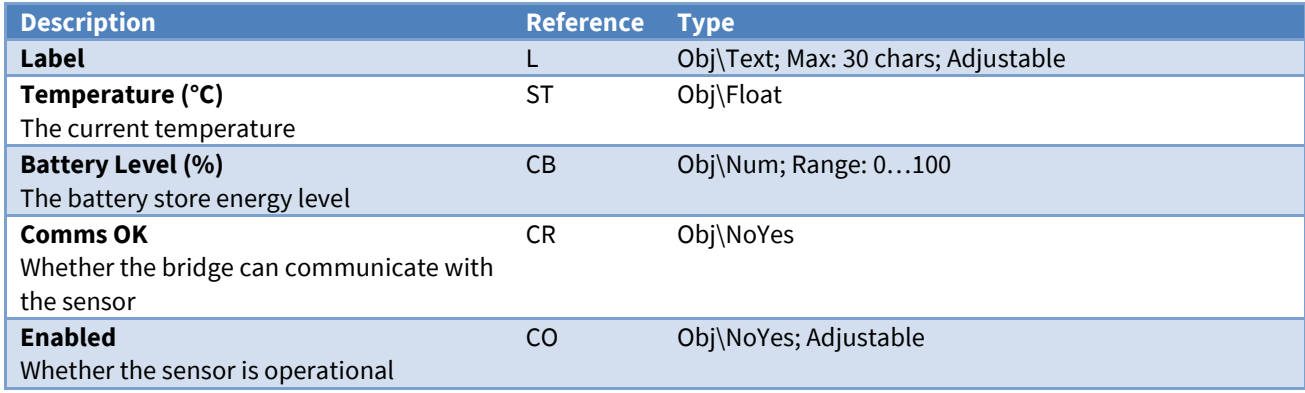

### <span id="page-14-2"></span>ZLLSwitch Sensor

Object Type: [Hue v11\Sensor\ZLLSwitch]

A ZLLSwitch Sensor object represents a generic switch, which typically reports the last button pressed, and how the button was pressed. The meaning depends on the switch type.

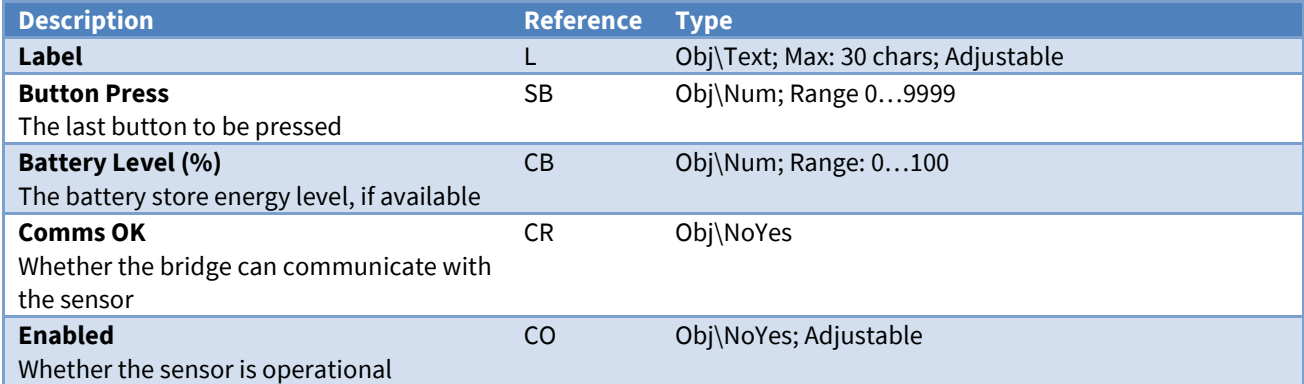

### <span id="page-15-0"></span>CLIP Generic Status Sensor

Object Type: [Hue v11\Sensor\CLIPGenericStatus]

A CLIP Generic Sensor object represents a generic sensor, which may be part of a motion detection sequence, or a value within a Hue Routine.

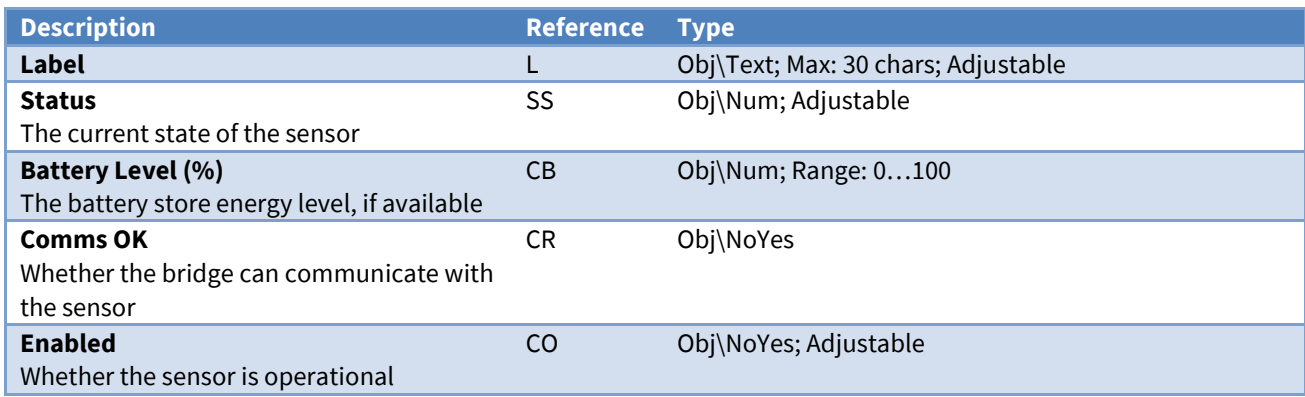

#### <span id="page-15-1"></span>CLIP Generic Flag Sensor

Object Type: [Hue v11\Sensor\CLIPGenericFlag]

A CLIP Generic Sensor object represents a generic sensor, which may be part of a motion detection sequence, or a value within a Hue Routine.

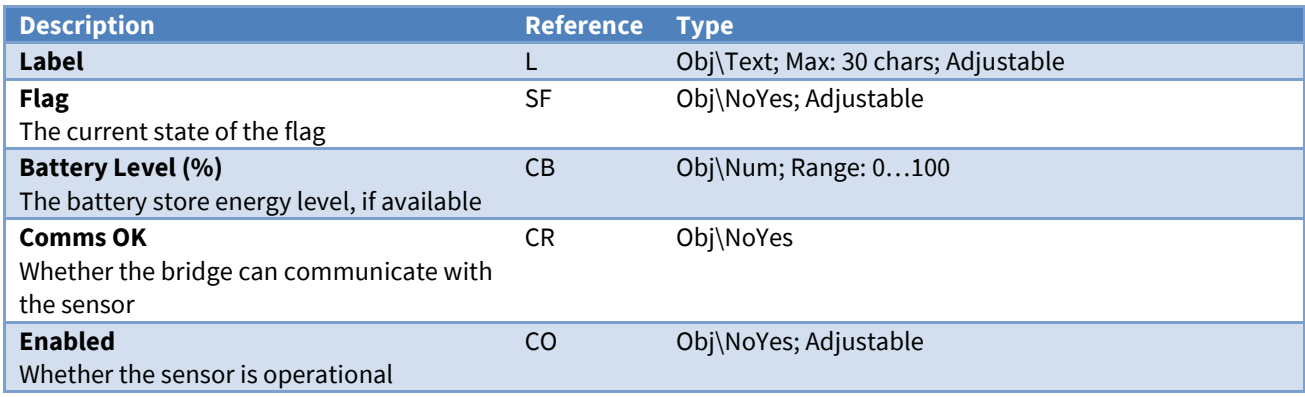

# <span id="page-16-0"></span>Hue Bridge

Object Type: [Hue v11\Bridge]

A Hue Bridge object contains the label and version information for the connected bridge.

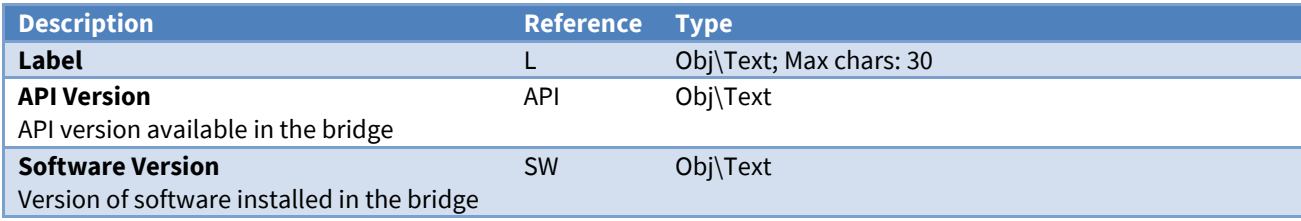

# <span id="page-17-0"></span>Driver Versions

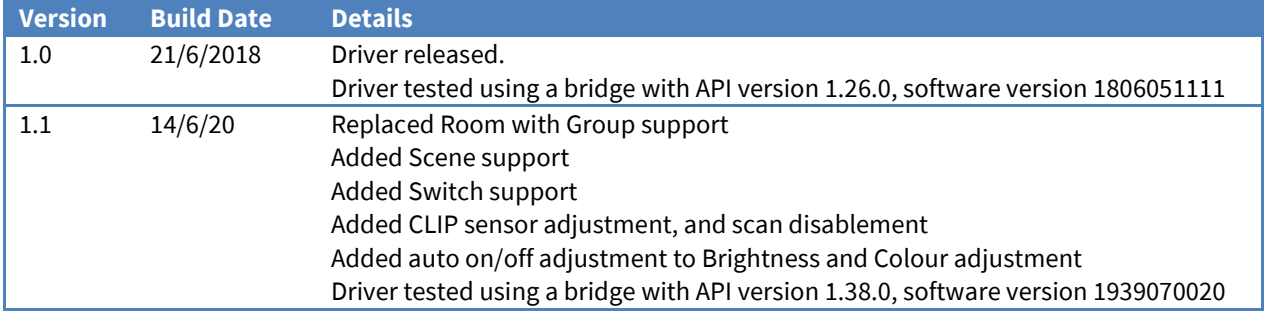

#### Next Steps…

If you require help, contact support on 01273 694422 or visit *[www.northbt.com/support](http://www.northbt.com/support)*

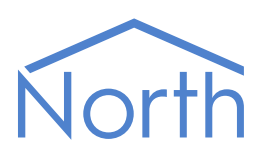

North Building Technologies Ltd +44 (0) 1273 694422 support@northbt.com www.northbt.com

This document is subject to change without notice and does not represent any commitment by North Building Technologies Ltd.

ObSys and Commander are trademarks of North Building Technologies Ltd. All other trademarks are property of their respective owners.

© Copyright 2022 North Building Technologies Limited.

Author: TM Checked by: JF

Document issued 08/09/2022.